# 6. 電子入札の準備

### 6.1. 電子入札システムへの利用者登録

#### 6.1.1. 利用者情報の新規登録

電子入札システムへの利用者登録を行います。

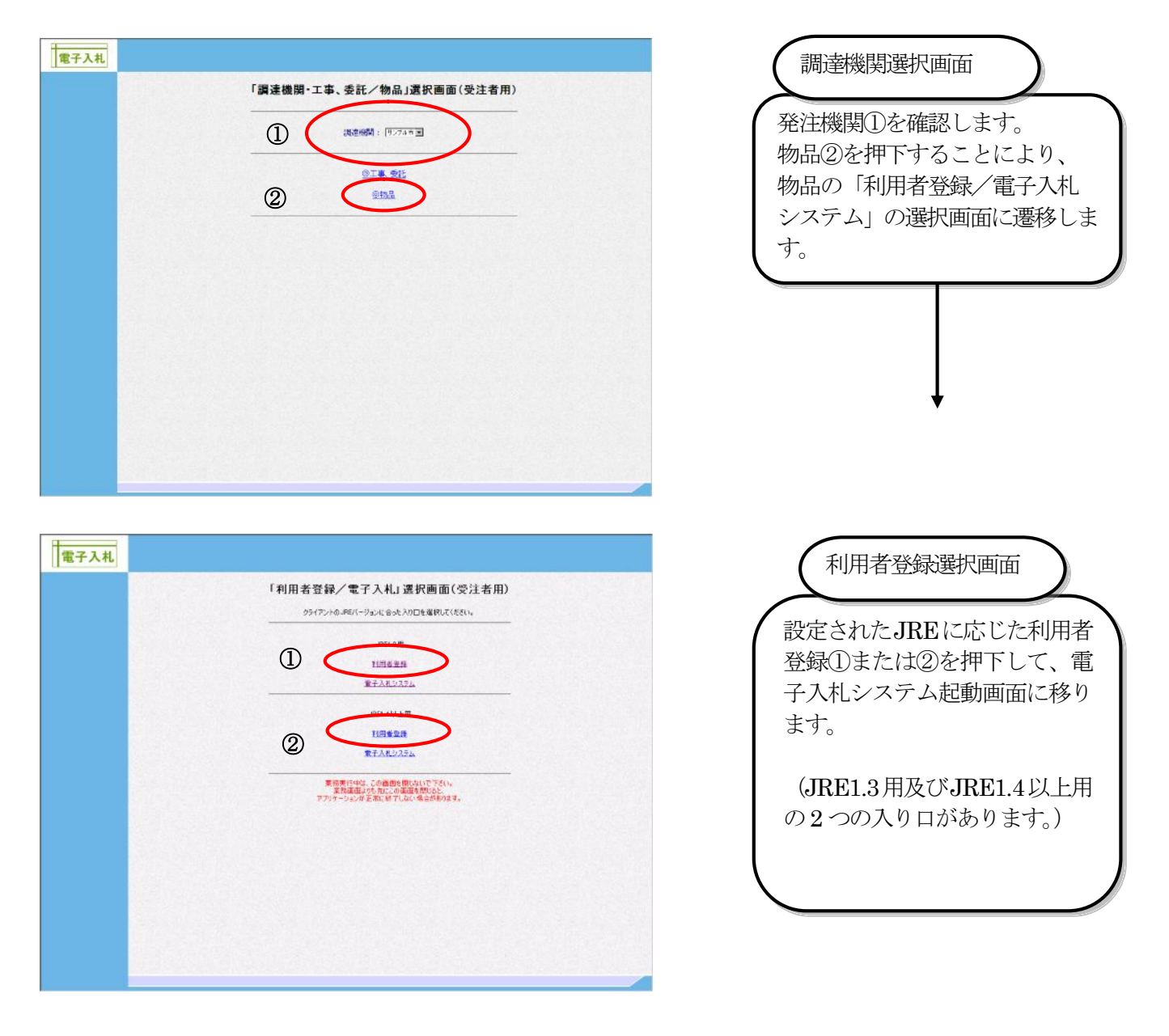

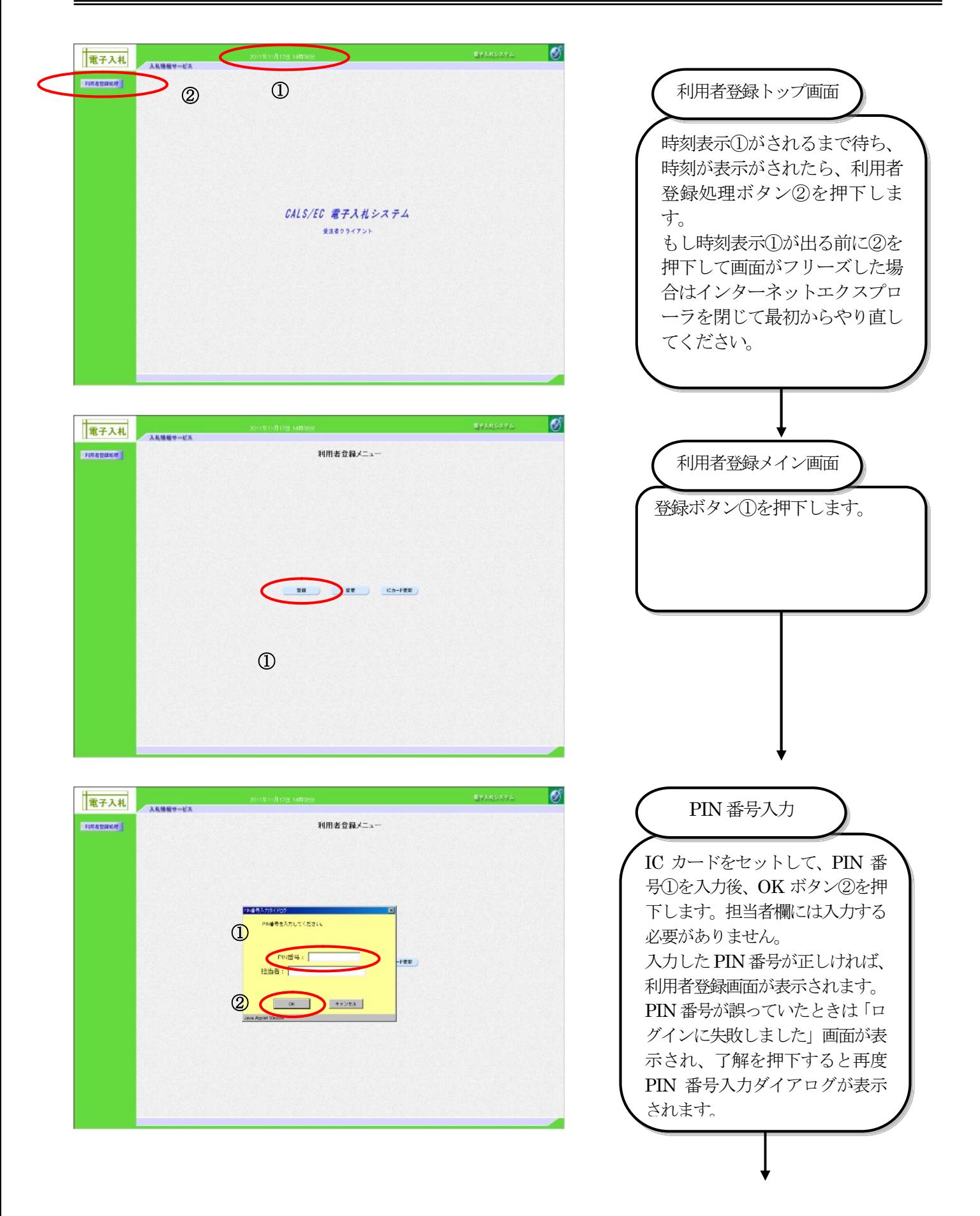

#### 電子入札受注者操作マニュアル

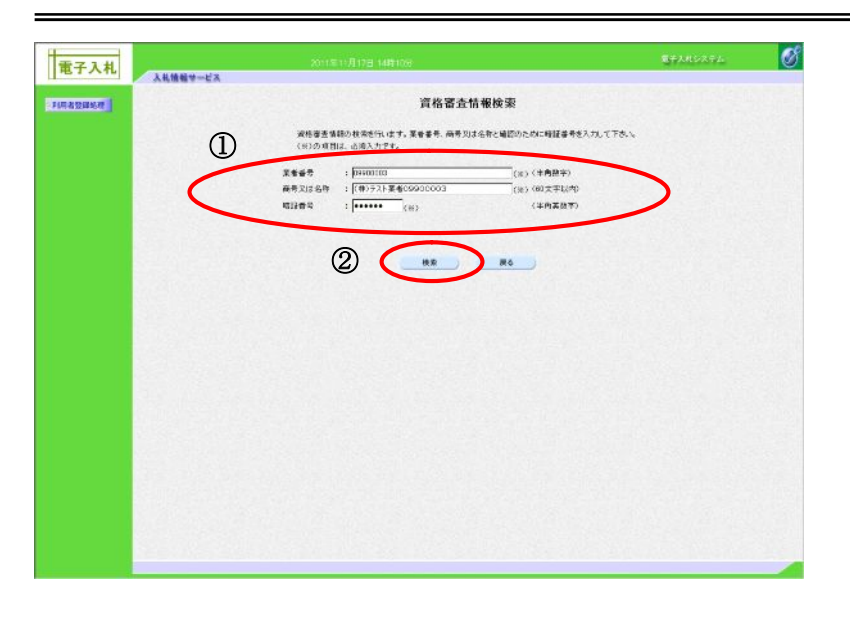

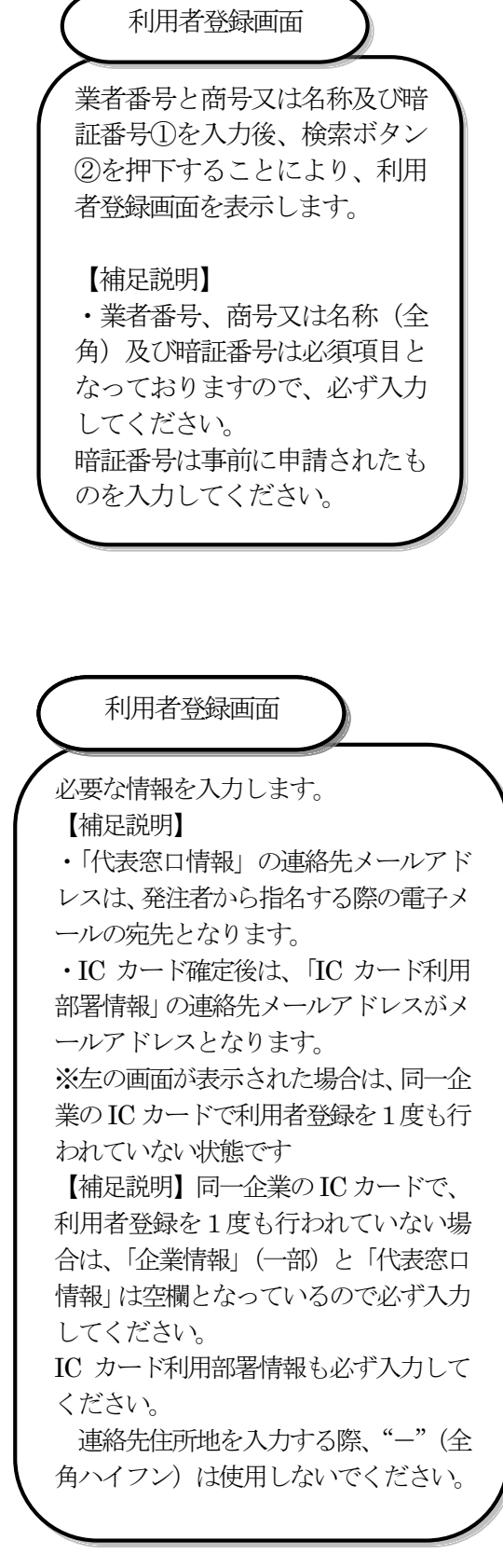

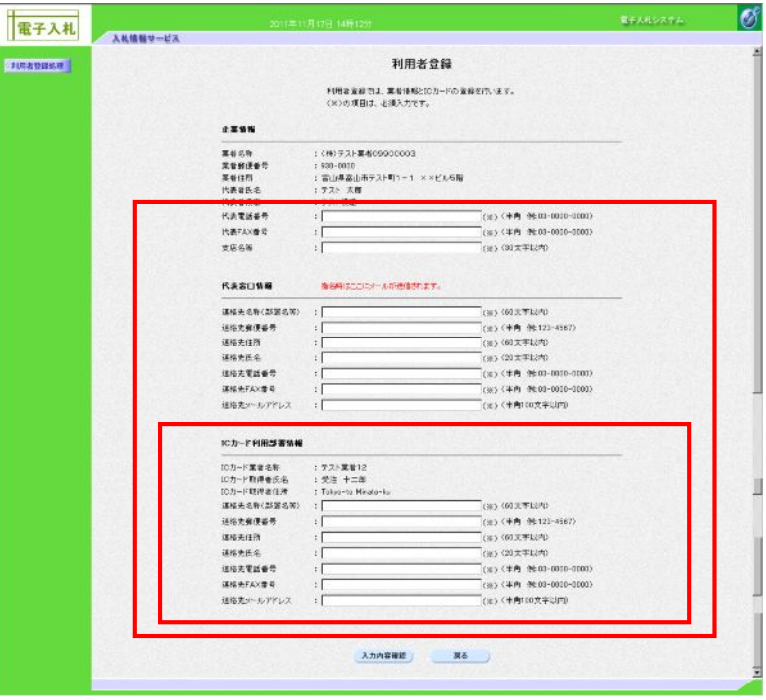

87

**BETROPHY** 

## 電子入札受注者操作マニュアル

利用者登録画面

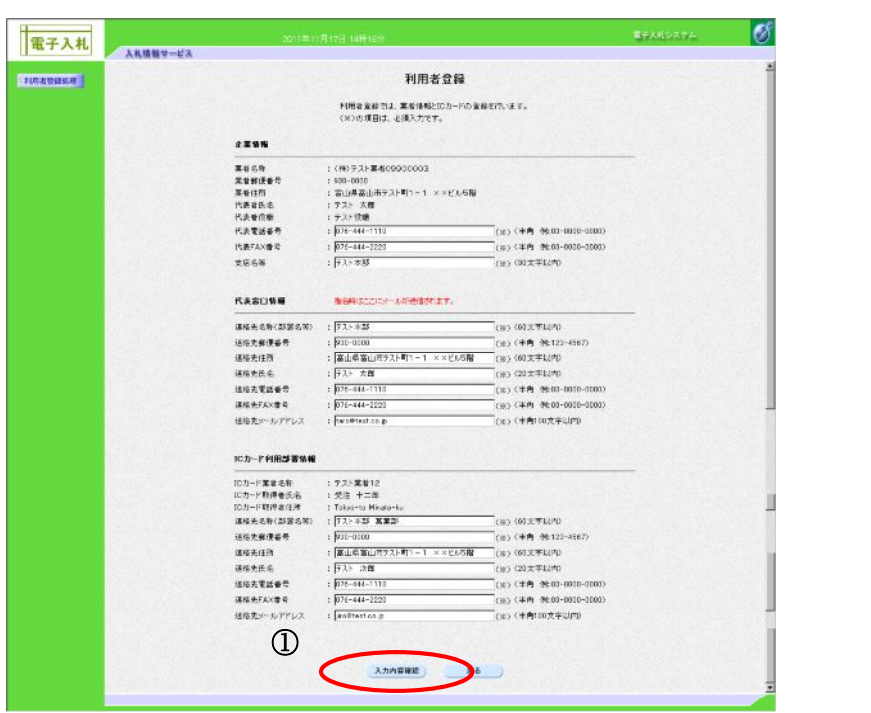

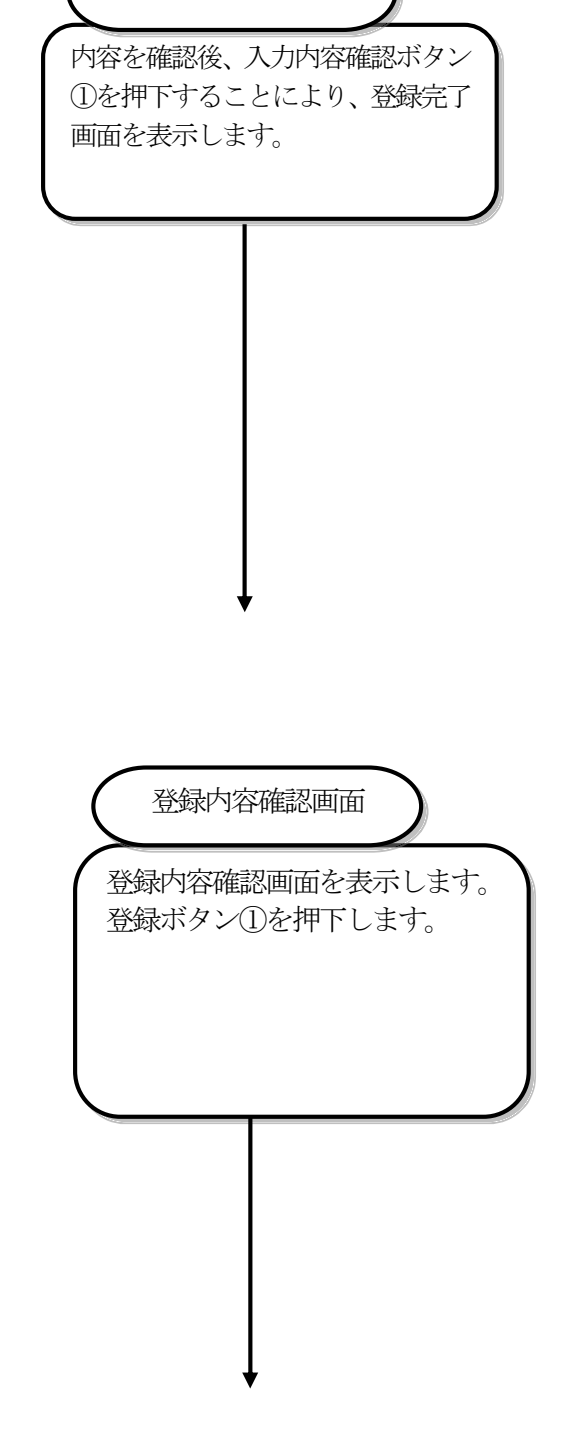

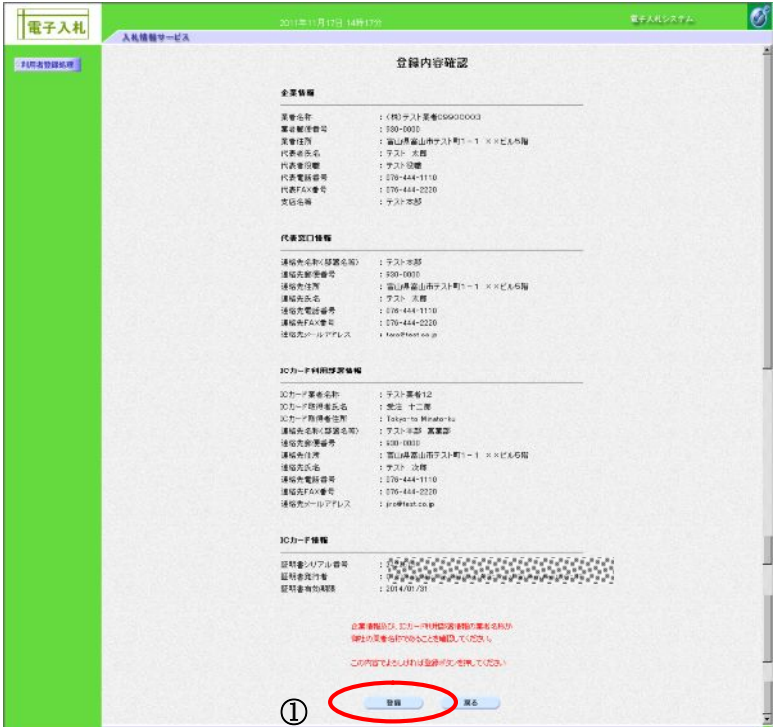

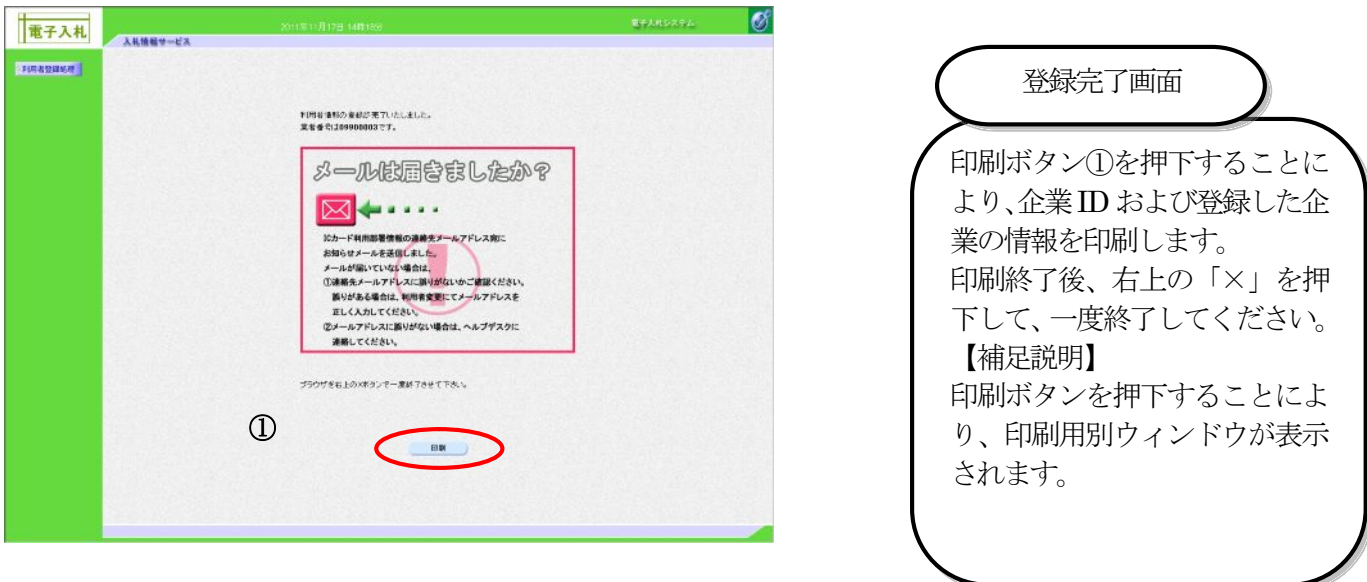

利用者登録が完了すると IC カード利用部署情報に記載したメールアドレスに利用者登録の確認メールが届きま す。このメールが届かない場合は次の、「6.1.2.利用者情報の変更」の操作で、登録したメールアドレスが正しい かを確認します。

それでも利用者登録のメールが届かない場合は、発注者にお問合せください。

### 6.1.2. 利用者情報の変更

利用者登録情報の変更を行います。

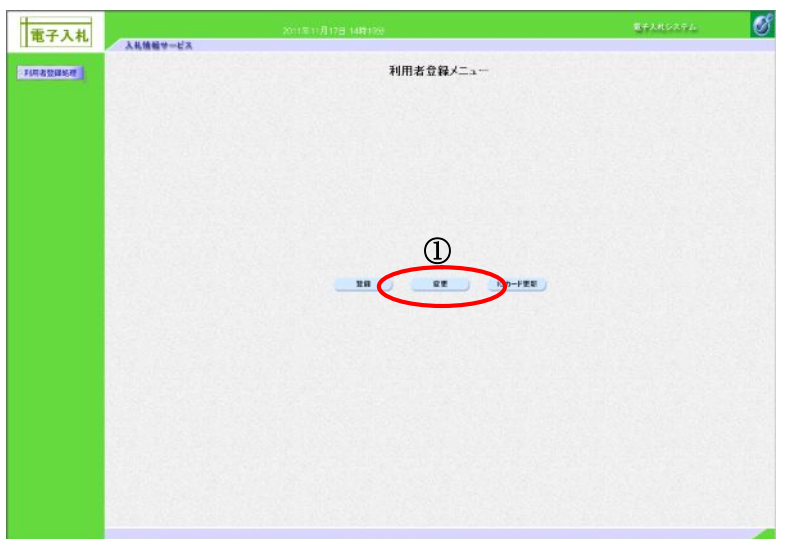

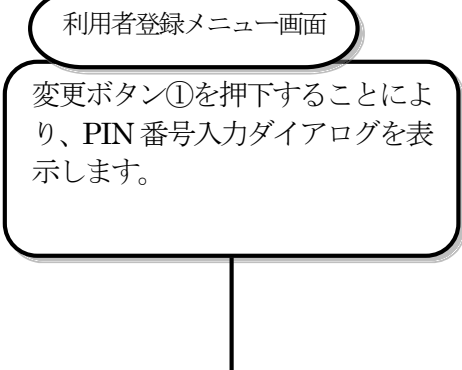

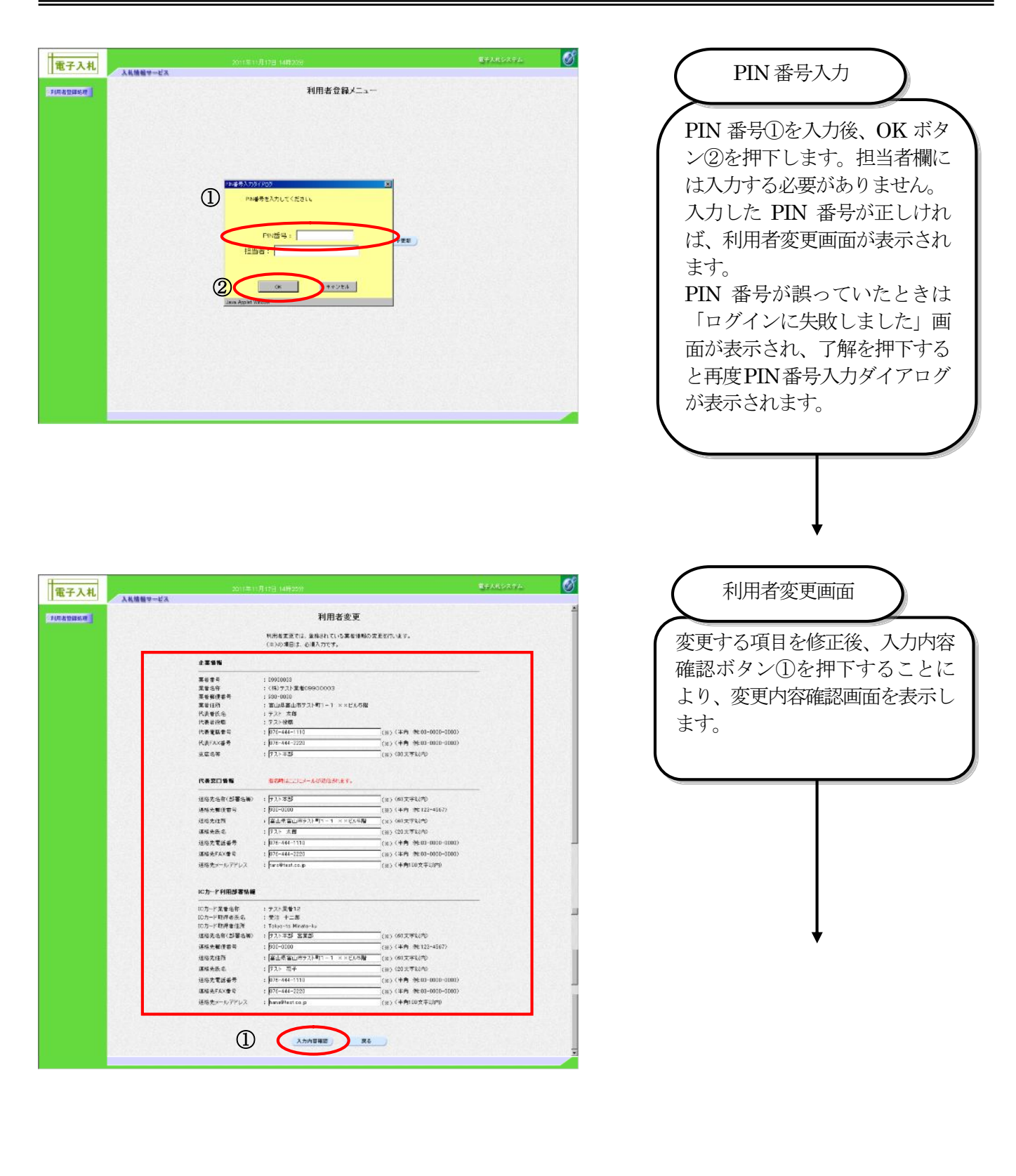

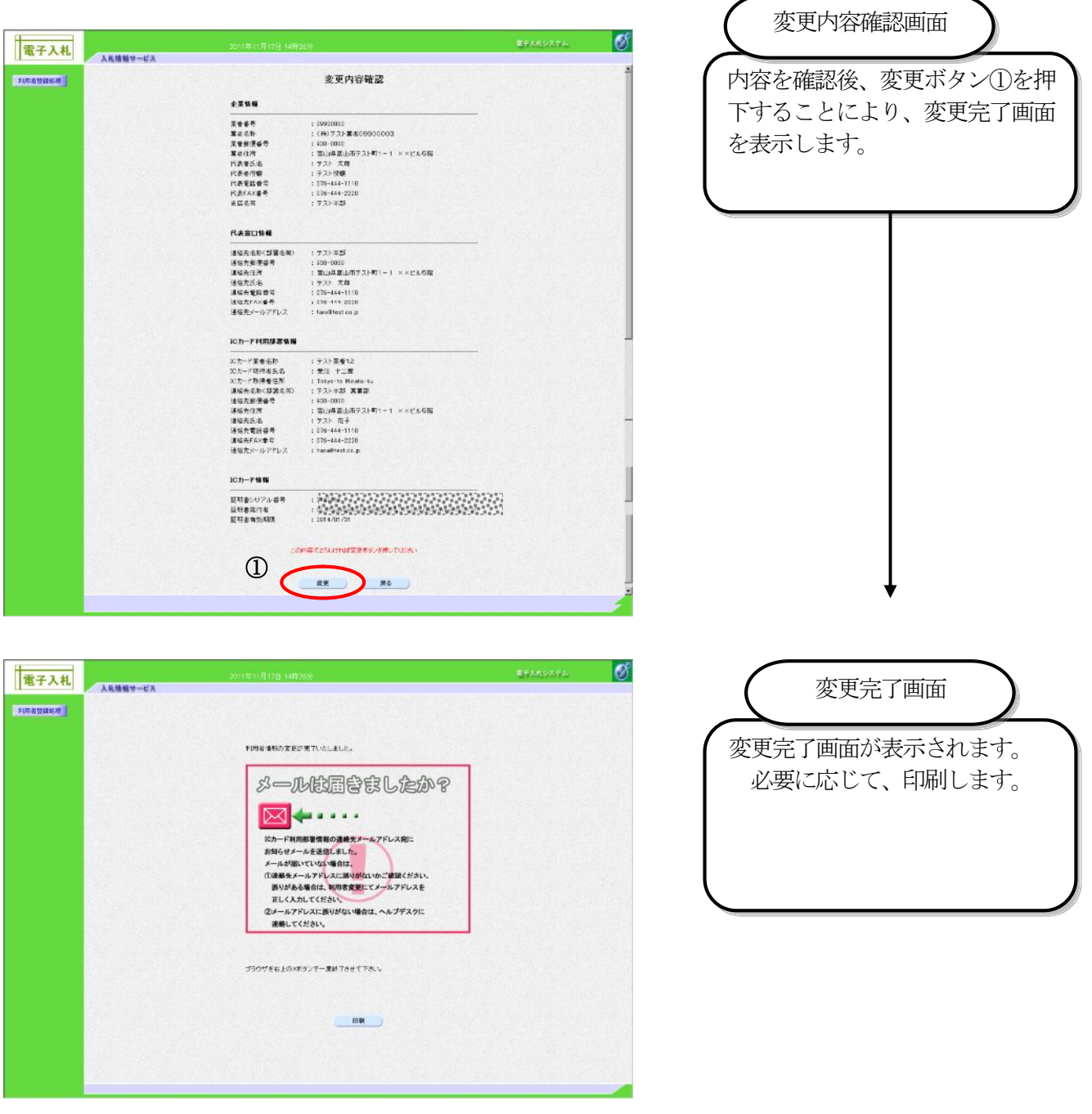

利用者情報変更が完了すると IC カード利用部署情報に記載したメールアドレスに利用者情報変更の確認メール が届きます。このメールが届かない場合は.利用者情報の変更の操作で登録したメールアドレスが正しいかを確認 します。

それでも利用者登録のメールが届かない場合は、発注者にお問合せください。

#### 6.1.3. **IC** カードの更新

 現在登録されている IC カードを別の IC カードに更新します。 この場合には、今まで使用していた IC カードと、これから使用する IC カードの両方の証明書が有効期限内であ

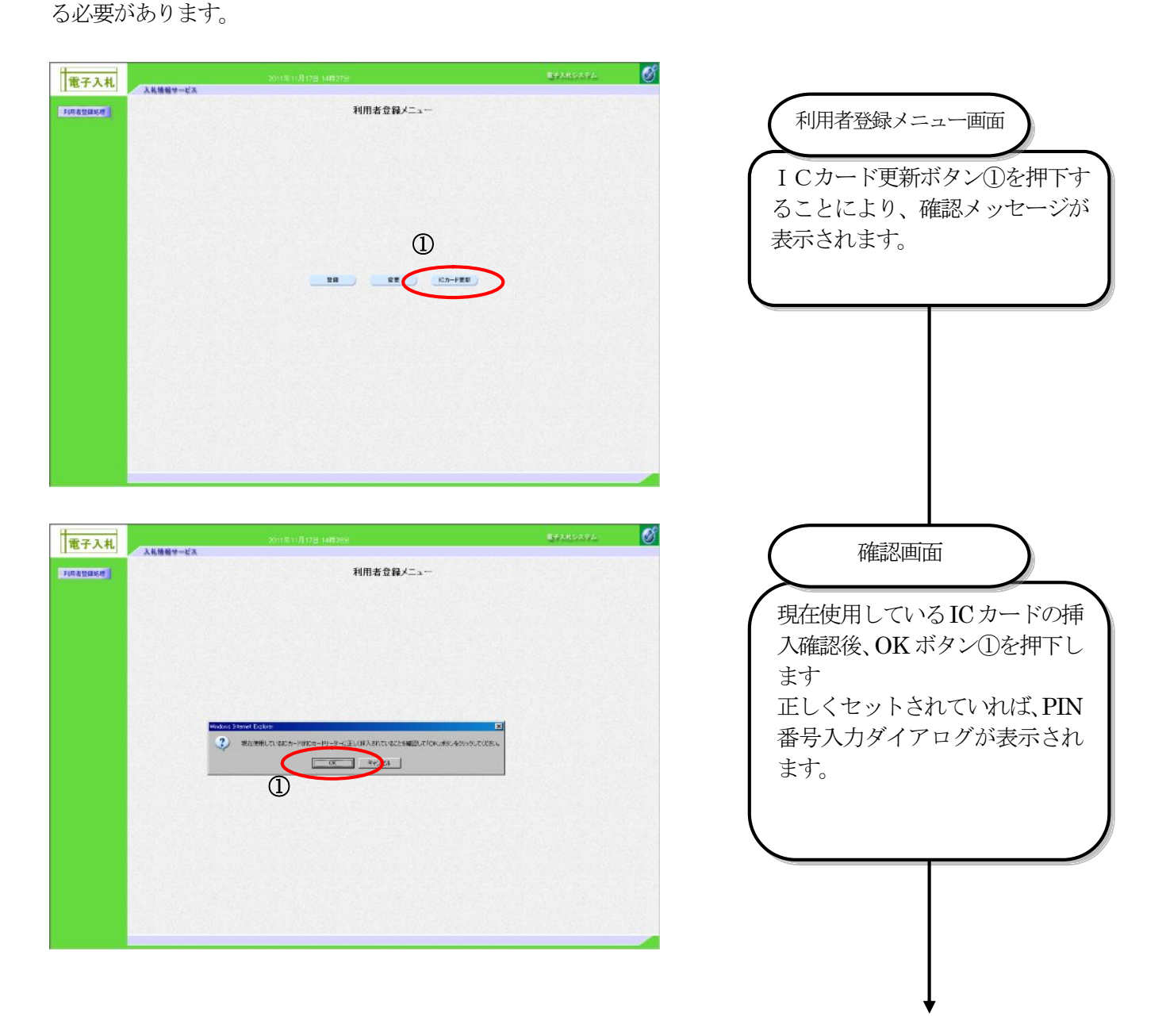

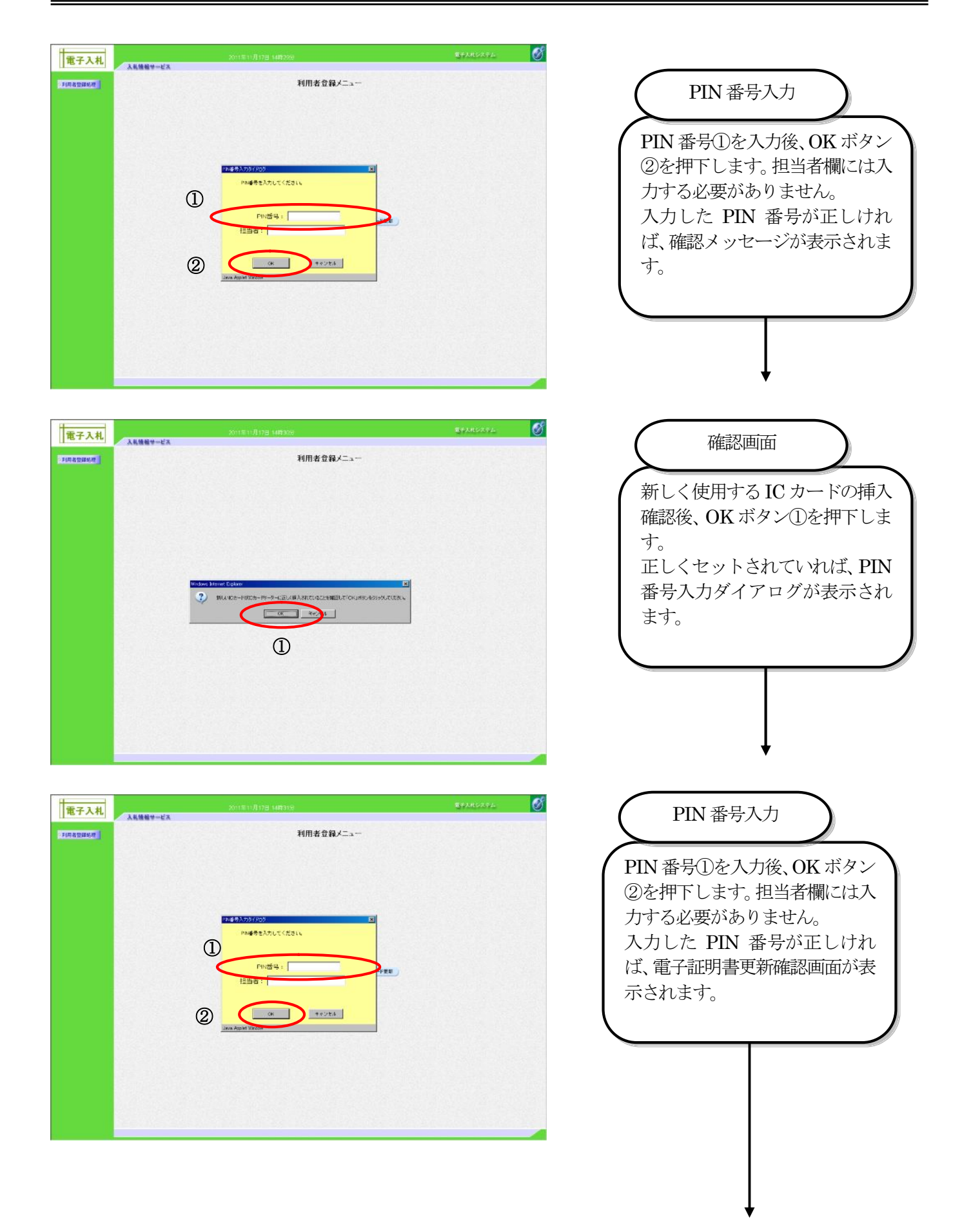

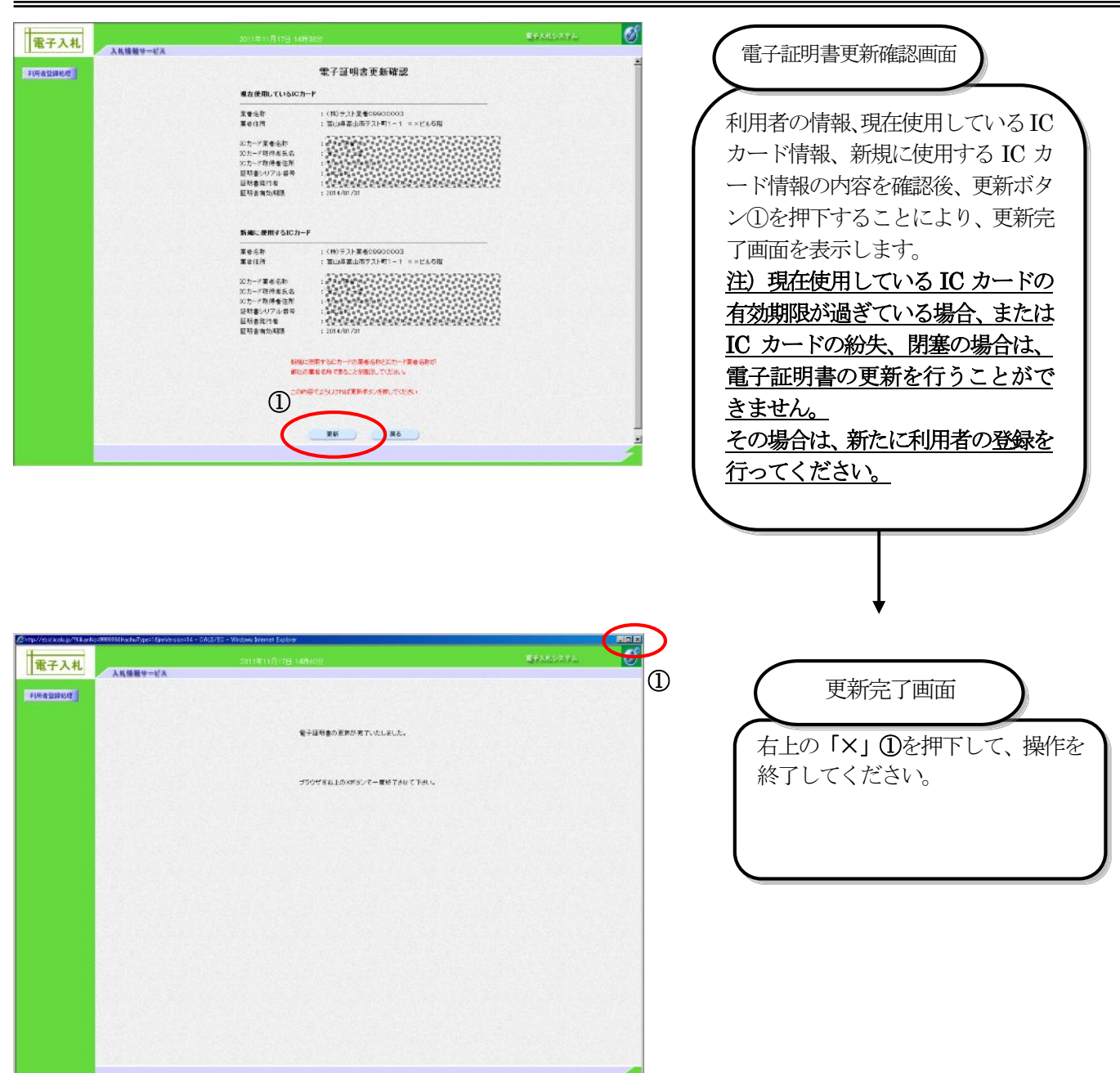

 $|| \cdot ||_0$  / (1968)/775

(完)